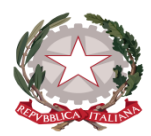

## **Istituto Statale di Istruzione Superiore "Guido Galli"**

www.istitutoguidogalli.gov.it Bergamo: Via Gavazzeni, 37 - 24125 - Tel. +39 035 319338 – cod. IPA isis\_2016 – Cod. UF 253S PEC: bgis03800b@pec.istruzione.it - PEO : bgis03800b@istruzione.it - Cod.Mecc. BGIS03800B - Cod.Fisc. 80028780163

## **CIRCOLARE N. 146**

Bergamo, 16/11/2018

A tutti i docenti

Al DSGA Sito/Albo

## **Oggetto: Procedura firma registro elettronico ore di supplenza**

I docenti che si recano a fare **supplenza** nelle classi IeFP per firmare il registro devono seguire la procedura sotto indicata:

- 1) Selezionare il  $+$  in corrispondenza dell'ora nella quale si effettua supplenza
- 2) Flaggare tutte le classi
- **3)** Scegliere la classe nella quale viene effettuata la supplenza: **le VECCHIE sigle** delle classi IeFP **4H – 3H – 2H – 1H – 3F non sono più attive**, **devono essere selezionate le NUOVE sigle 4HI – 3HI – 2HI – 1HI – 3FI**
- 4) Firmare il registro usando sempre la **competenza TP1** sia nel campo **"docente materia da sostituire"** che nel campo **"materia"**

Qualora i supplenti avessero firmato dopo la data dell'11.11.2018 nel registro delle vecchie classi devono provvedere a sistemare il registro, cancellando l'ora dalla vecchia classe (che non è più attiva) e inserendola sulla nuova classe. Per la cancellazione dell'ora:

- 1) togliere la firma
- 2) entrare sull'ora cliccando la penna a dx
- 3) selezionare il pulsante "elimina lezione"

Per qualsiasi chiarimento o problema rivolgersi alla prof.ssa Barbara Geraci.

Grazie per la collaborazione. Cordiali saluti

Il Dirigente Scolastico Prof. Leonardo Russo